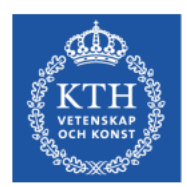

### **Introduction to PDC**

### **Henric Zazzi**

### **PDC Summer school, 2023-08-14**

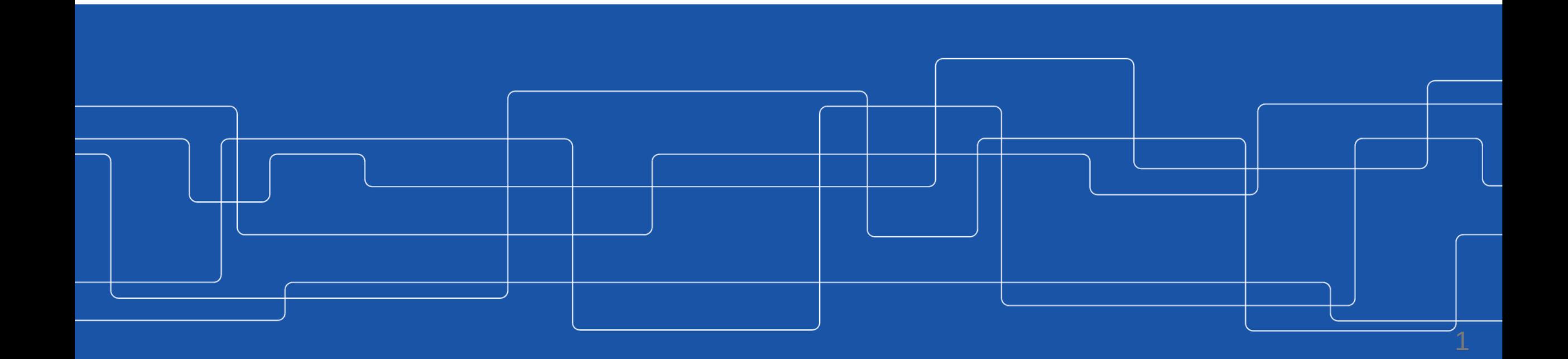

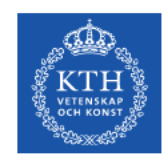

### **Overview**

- 1. General information about PDC
- 2. How to apply to PDC resources
- 3. Infrastructure at PDC
- 4. How to login
- 5. File systems, permissions and transfer
- 6. Modules
- 7. How to run jobs
- 8. How to compile
- 9. Conclusion

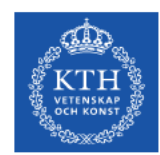

# **General information about PDC**

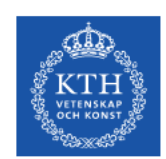

## **NAISS**

The National Academic Infrastructure for Supercomputing in Sweden (NAISS) is a infrastructure organization for high-performance computing in Sweden. NAISS is hosted by Linköping University but acts independently with a national perspective and responsibility. NAISS main funding is provided by the Swedish Research council (VR) while the user support is built up in partnership with several Swedish universities.

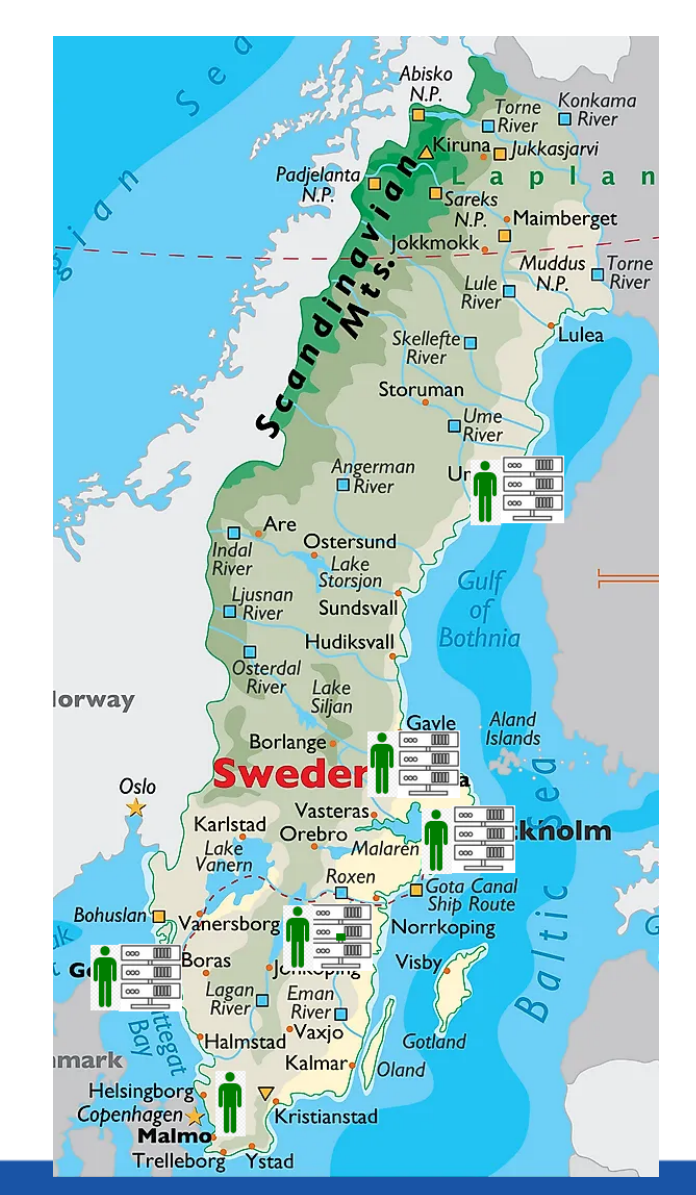

www.pdc.kth.se

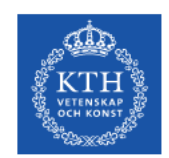

### **PDC offers...**

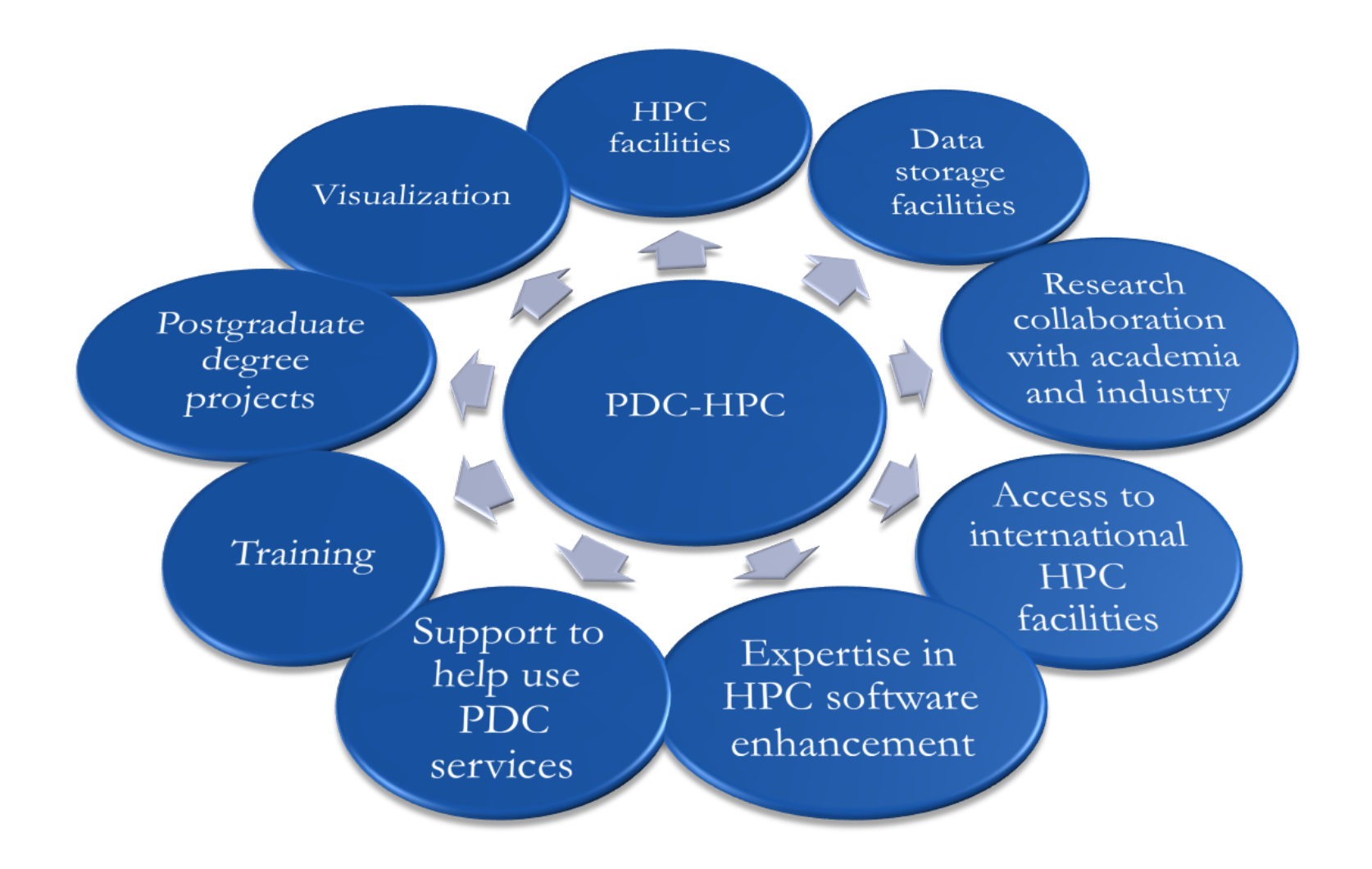

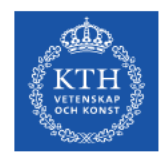

### **Research areas at PDC**

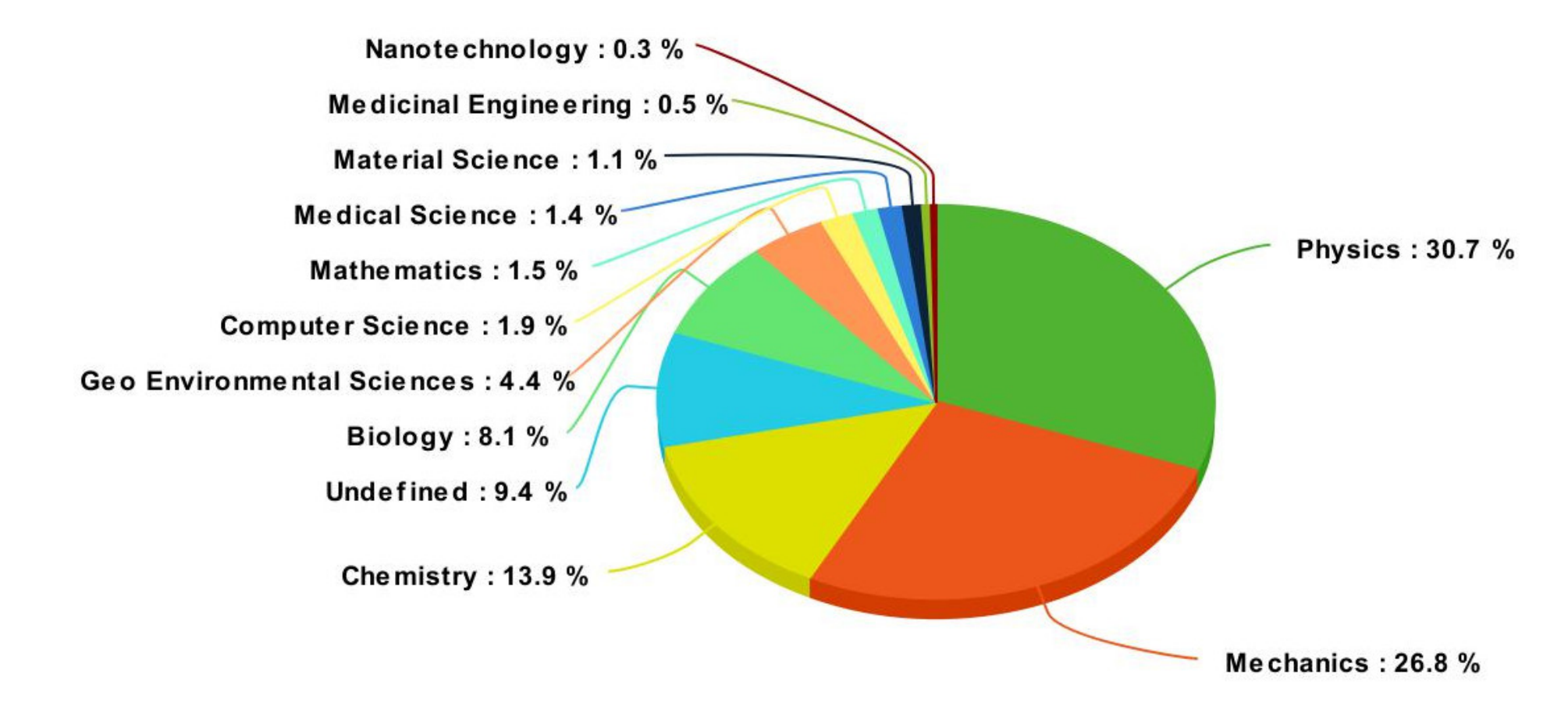

*Usage of beskow, march 2017*

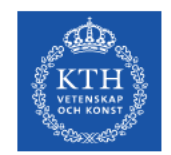

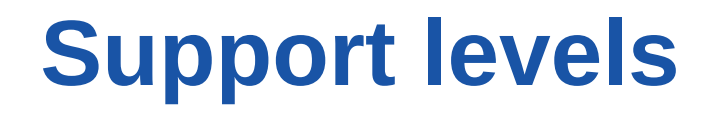

#### **First-line support**

Helps you have a smooth start to using PDC's resources and provides assistance if you need help while using our facilities

#### **Advanced support**

Application experts that can support in development of code, how to submit jobs, scaling, projects and allocations

#### **System administrators**

System managers/administrators that ensure that PDC's HPC and storage facilities run smoothly and securely

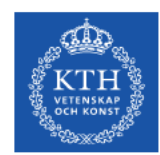

# **How to apply for PDC resources**

**PDC Center for high performance Computing** 

www.pdc.kth.se

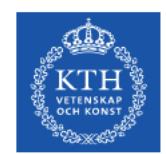

## **Can I use PDC resources?**

- PDC resources are **free** for swedish academia
- Please acknowledge NAISS/PDC in your publications *"The computations/data handling/[SIMILAR] were/was enabled by resources provided by the National Academic Infrastructure for Supercomputing in Sweden (NAISS) at [NAISS AFFILIATED SITE] partially funded by the Swedish Research Council through grant agreement no. 2022-06725"*
- More information at <https://www.naiss.se/policies/acknowledge/>

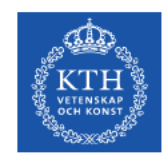

### **How to access PDC resources**

#### **Time allocations**

- A measure for how many jobs you can run per month (corehours/month)
- Which clusters you can access
	- Every user must belong to at least one time allocation
- Apply via a SUPR account at <https://supr.naiss.se/>

More information at [https://www.naiss.se/#section\\_allocations](https://www.naiss.se/#section_allocations)

#### **User account (SUPR/PDC)**

- For projects you must have a linked SUPR and PDC account<https://supr.naiss.se/>
- For courses a PDC account suffices

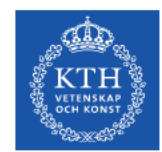

## **Flavors of time allocations**

**Small allocation** *<10000 corehours/month* Applicant can be a PhD student or higher Evaluated on a technical level only weekly

**Medium allocation** *10000-400000 corehours/month* Applicant must be a senior scientist in swedish academia Evaluated on a technical level only monthly

**Large allocation** *>400000 corehours/month* Applicant must be a senior scientist in swedish academia Evaluated on a technical and scientific level twice a year

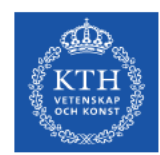

# **Infrastructure at PDC**

PDC Center for high performance Computing

www.pdc.kth.se

12

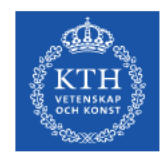

### **What is a cluster**

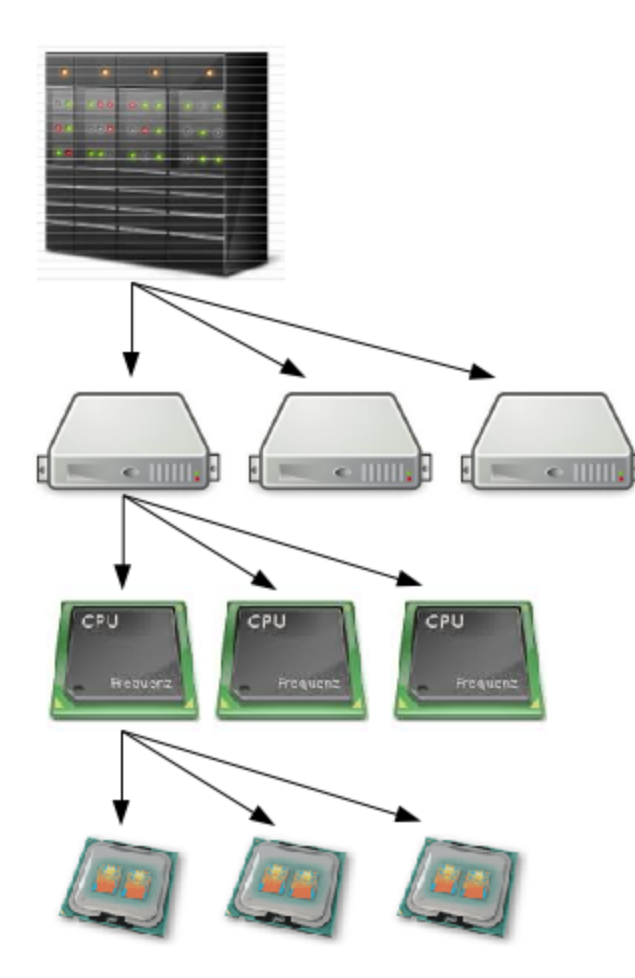

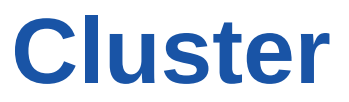

### **Nodes**

**CPUs**

**Cores**

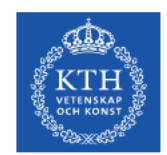

### **Dardel**

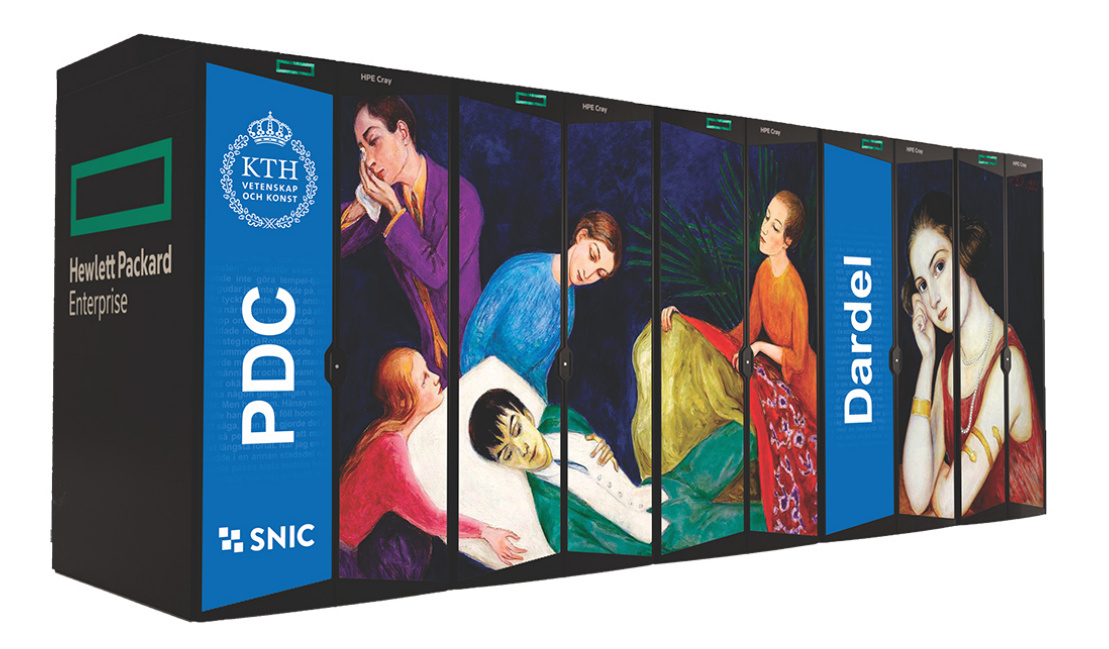

**Nodes:** 1270 **Cores:** 158976 **Peak performance:** 13.5 PFLOPS

#### **Node configuration**

- 2xAMD EPYC™ 2.25 GHz CPU with 64 cores each
- RAM
	- 256 GB
	- 512 GB RAM
	- 1024 GB RAM
	- 2048 GB RAM
- 4xAMD Instinct™ MI250X GPUs

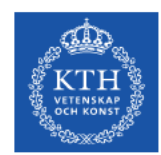

# **How to login**

**PDC Center for high performance Computing** 

www.pdc.kth.se

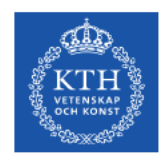

# **Login with SSH pairs**

- Only available if your PDC account is linked to a SUPR account
- More information at [https://www.pdc.kth.se/support/documents/login/ssh\\_login.html](https://www.pdc.kth.se/support/documents/login/ssh_login.html)

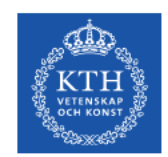

### **Kerberos**

- authentication protocol originally developed at MIT
- PDC uses kerberos together with SSH for login

**Ticket**

- Proof of users identity
- Users use password to obtain tickets
- Tickets are cached on users computer for a specified duration
- As long as tickets are valid there is no need to enter password
- Tickets should always be created on your local computer

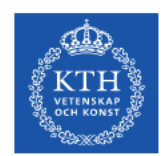

### **Kerberos realm**

#### All resources available to access Example: **NADA.KTH.SE**

# **Principal**

Unique identity to which kerberos can assign tickets Example: **[username]@NADA.KTH.SE**

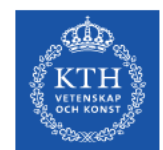

## **Kerberos commands**

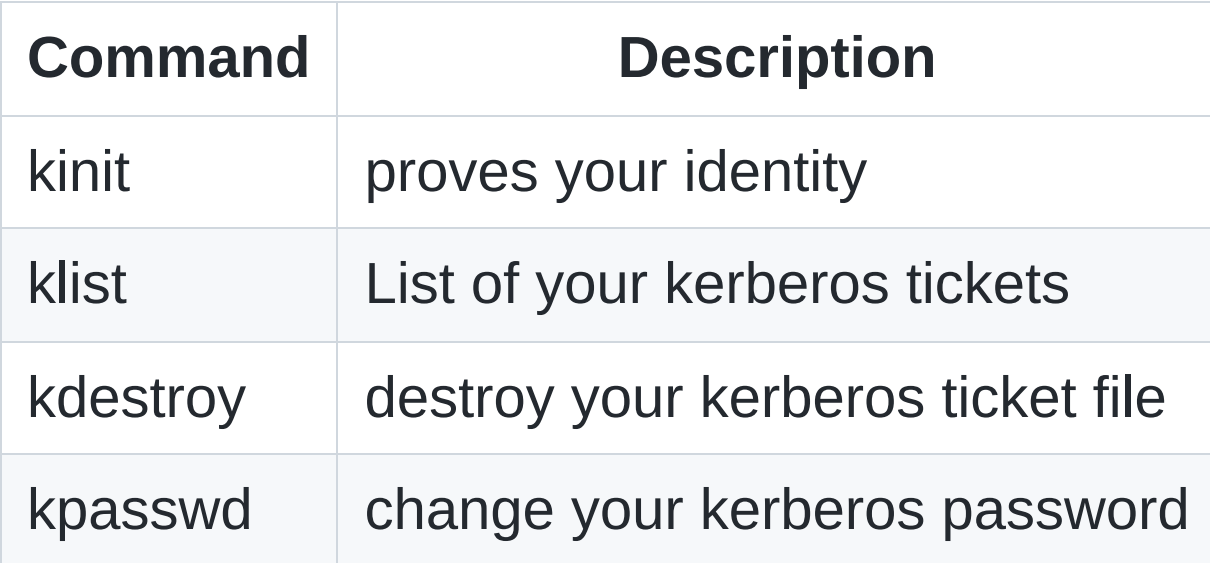

```
$ kinit -f [username[@NADA.KTH.SE
$ klist -T
Principal: [username]@NADA.KTH.SE
Issued Expires Flags Principal
Mar 25 09:45 Mar 25 19:45 FI krbtgt/NADA.KTH.SE@NADA.KTH.SE
```
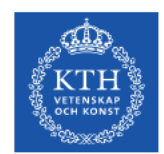

# **Login using kerberos ticket**

1. Get a 7 days forwardable ticket on your local system

\$ kinit -f -l 7d [username]@NADA.KTH.SE

2. Forward your ticket via ssh and login

\$ ssh [username]@dardel.pdc.kth.se

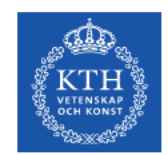

# **Login from any OS**

- You can reach PDC from any computer or network
- The kerberos implementation heimdal can be installed on most operating systems
	- **Linux:** heimdal, openssh-client
	- **Windows:** Windows Subsystemfor Linux (WSL), Network Identity Manager, PuTTY
	- **Mac:** homebrew/openssh
	- **KTH Computers:** pdc-[kerberos command]
- Follow the instructions for your operating system <https://www.pdc.kth.se/support/documents/login/login.html>

### **File systems at PDC**

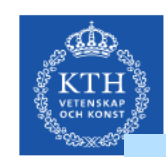

### **Lustre file system**

- 1. Distributed
- 2. High performance
- 3. No backup

#### **\$HOME**

**Quota:** 25 GB

/cfs/klemming/home/[u]/[username]

#### **Scratch**

Data deleted after 30 days

/cfs/klemming/scratch/[u]/[username]

#### **Projects**

**Quota:** according to project

/cfs/klemming/projects/snic/

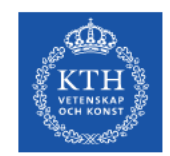

### **File transfer**

Files can be transfered to PDC clusters using **scp**

[https://www.pdc.kth.se/support/documents/data\\_management/data\\_management.html](https://www.pdc.kth.se/support/documents/data_management/data_management.html)

#### **From my laptop to \$HOME at dardel**

scp file.txt [username]@dardel.pdc.kth.se:~

#### **From my laptop to scratch on dardel**

scp file.txt [username]@dardel.pdc.kth.se:/cfs/klemming/scratch/[u]/[username]

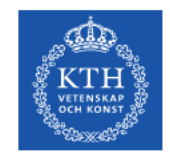

## **Modules**

### **Used to load a specific software, and versions, into your environment**

-------------------------------------------------------------------

-------------------------------------------------------------------

\$ module show R/4.0.0

/pdc/modules/system/base/R/4.0.0:

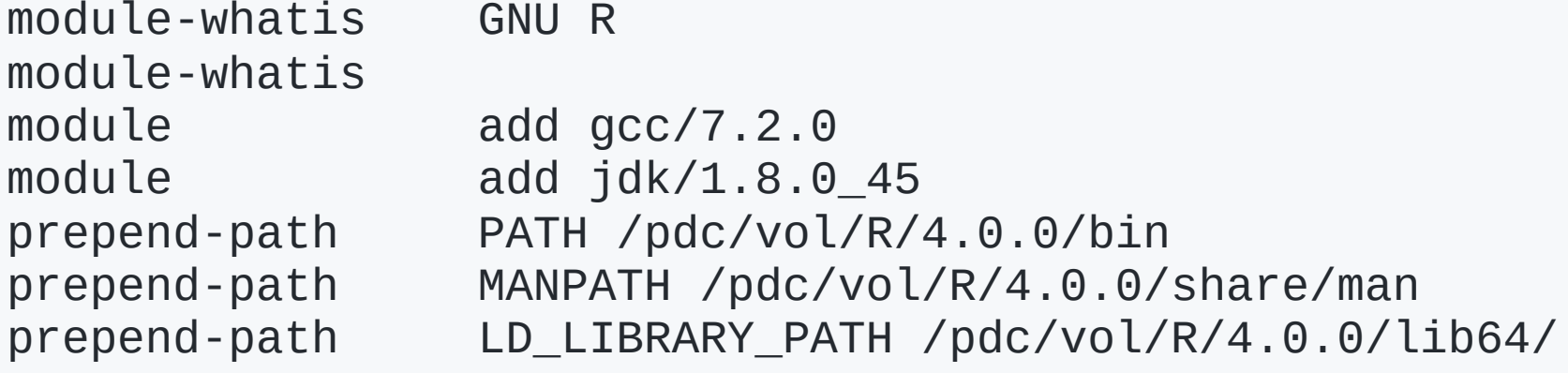

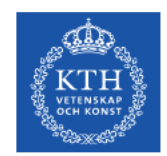

## **Module commands**

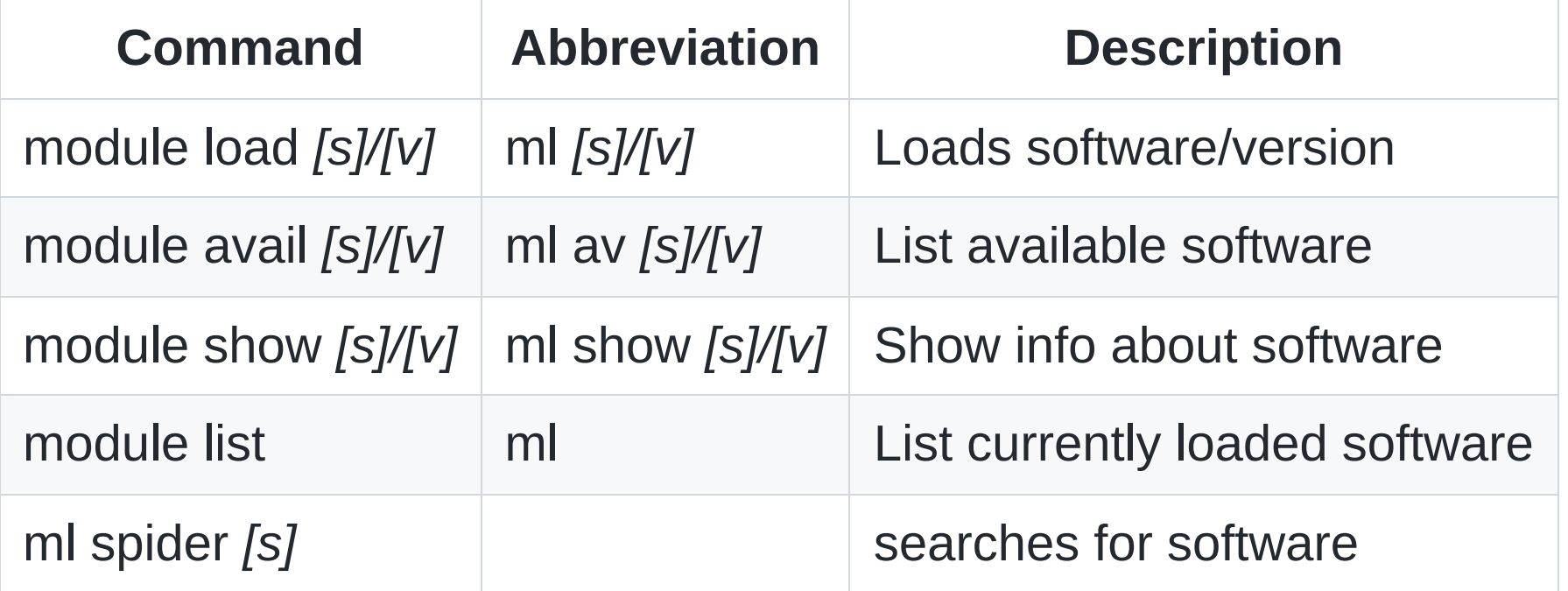

**[s]:** Software. Optional for *avail* command **[v]:** Version. Optional. Latest by default

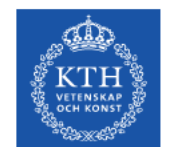

## **Accessing the Cray Programming Environment**

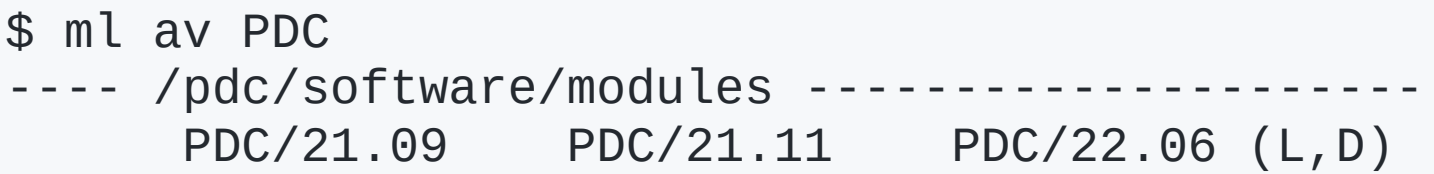

- Every PDC module relate to a specific version of **CPE**
- Every software is installed under a specific **CPE**
- To access the softwares you need to first...

\$ ml PDC/22.06

Omitting the *[version]* you will load the latest stable **CPE**

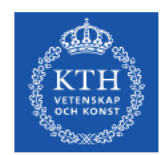

# **How to run jobs**

PDC Center for high performance Computing

www.pdc.kth.se

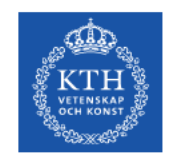

# **SLURM workload manager**

Allocates exclusive and/or non-exclusive access to resources (computer nodes) to users for some duration of time so they can perform work.

Provides a framework for starting, executing, and monitoring work (typically a parallel job) on a set of allocated nodes.

Arbitrates contention for resources by managing a queue of pending work

Installed by default, no need to load module

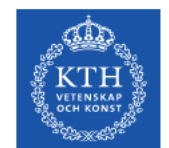

## **Which allocation I am a member of**

#### **projinfo**

\$ projinfo -h Usage: projinfo [-u <username>] [-c <clustername>] [-a] [-o] [-m] [-c <cluster>] [-d] [-p <DNR>] [-h] -u [user] : print information about specific user -o : print information about all (old) projects, not just current -m : print usage of all months of the project -c [cluster] : only print allocations on specific cluster -a : Only print membership in projects -d : Usage by all project members

- -p [DNR] : only print information about this project
- -h : prints this help

#### Statistics are also available at…

[https://pdc-web.eecs.kth.se/cluster\\_usage/](https://pdc-web.eecs.kth.se/cluster_usage/)

### **Partitions**

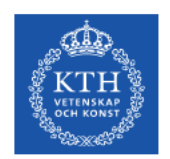

**Partition are a mandatory entry for running jobs on Dardel**

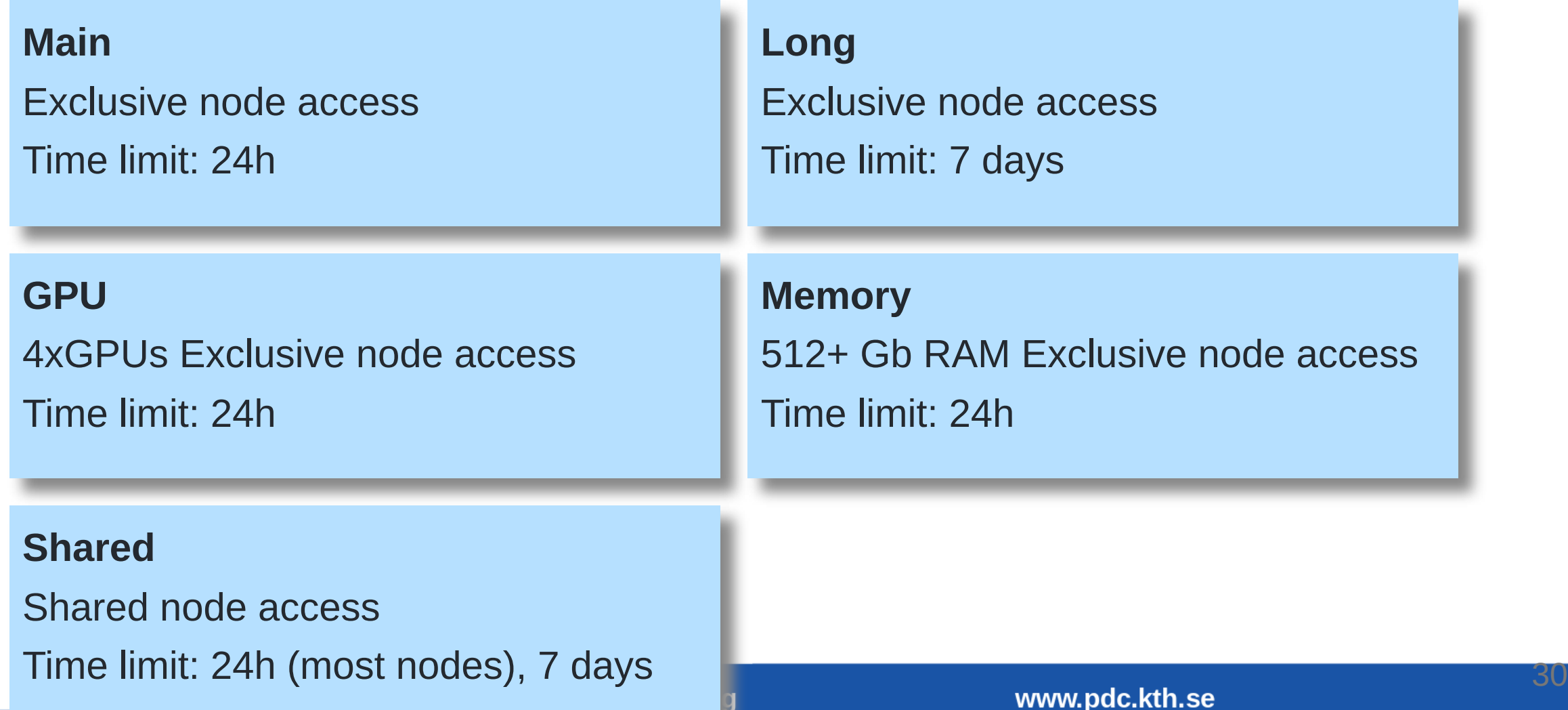

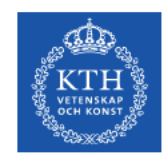

## **Using salloc**

#### **To book and execute on a dedicated node**

\$ salloc -t <min> -N <nodes> -A <allocation> -p <partition> srun -n <ntasks> ./MyPrgm

#### **To run interactively**

\$ salloc -t <min> -N <nodes> -A <allocation> -p <partition> \$ ml [modulename] \$ srun -n <ntasks> <executable> \$ srun -n <ntasks> <executable> \$ exit

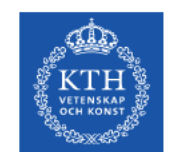

# **Working with shared nodes**

\$ salloc -t <min> -N <nodes> -A <allocation> -p shared ...

#### **When using a shared node you must specify the number of cores**

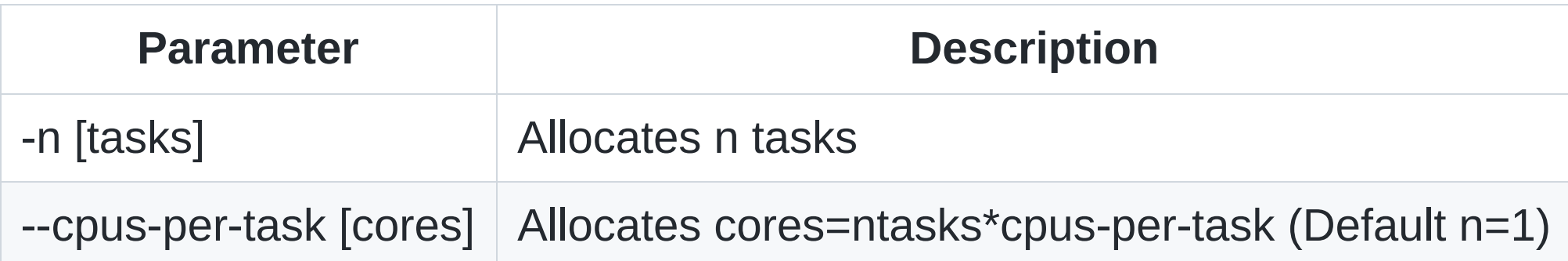

#### **RAM will be allocated proportionally to the number of cores**

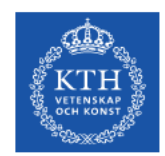

# **Other SLURM flags**

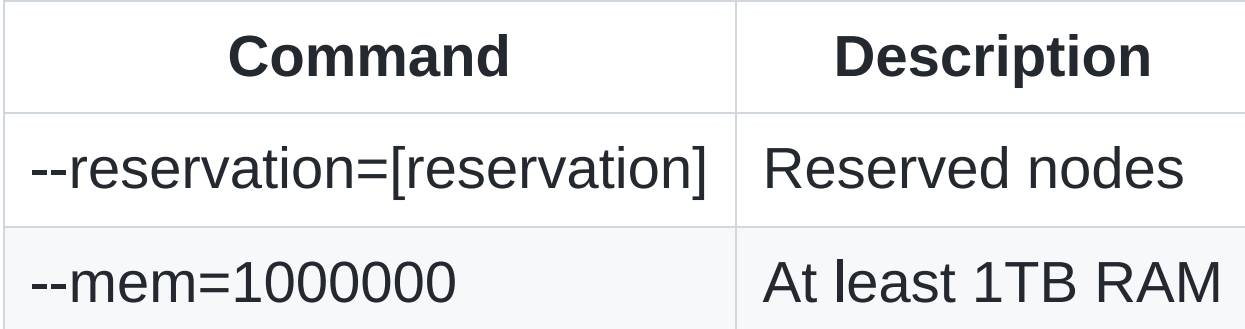

**If the cluster does not have enough nodes of that type then the request will fail with an error message.**

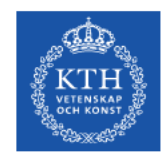

# **Using sbatch scripts**

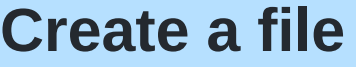

#!/bin/bash -l # Name of job #SBATCH -J <myjob> #SBATCH -A <allocation ID> # Reservation if needed #SBATCH --reservation=<reservation ID> #SBATCH -t <min> #SBATCH --nodes=<nodes> #SBATCH -p <partition> #SBATCH -n <ntasks> # load modules and run ml PDC/22.06 srun -n <ntasks> ./MyPrgm

\$ sbatch <myfile>

#### **Run**

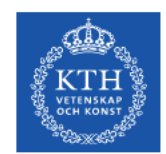

## **Other SLURM commands**

#### **Show my running jobs**

\$ squeue [-u <username>]

#### **To remove a submitted job**

\$ scancel [jobID]

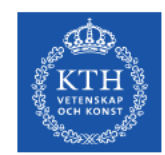

# **How to compile on Dardel**

### **Dardel uses compiler wrappers**

- Always use the wrappers
	- **cc** C code
	- $\circ$  **CC** C++ code
	- **ftn** Fortran code
- Wrappers automatically link with math libraries if their modules are loaded

```
$ ml cray-libsci fftw
```
Other libraries are lapack, blas scalapack, blacs,...

<https://www.pdc.kth.se/software/#libraries>

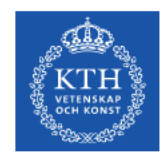

## **PrgEnv modules**

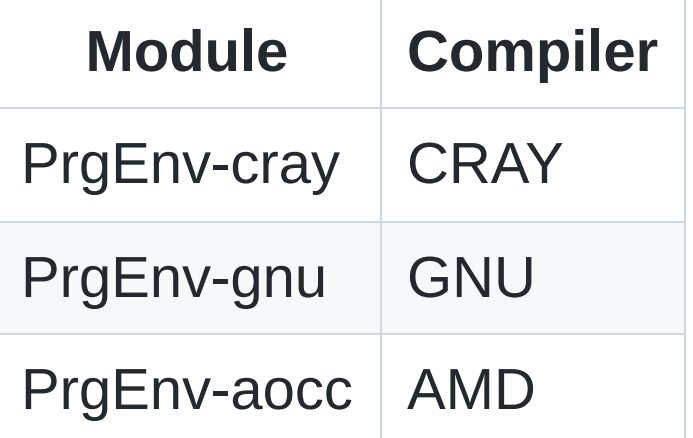

- By default **PrgEnv-cray** is loaded
- Swap it by using command...

\$ ml PrgEnv-<other>

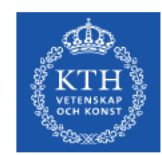

# **Compiling for AMD GPUs**

### **Load the rocm module**

\$ ml rocm/5.0.2 \$ ml craype-accel-amd-gfx90a

### **Use the hipcc compiler for AMD GPUs**

\$ hipcc --offload-arch=gfx90a MyPrgm.cpp -o MyPrgm

More information at

[https://www.pdc.kth.se/support/documents/software\\_development/development\\_gpu.ht](https://www.pdc.kth.se/support/documents/software_development/development_gpu.html) ml

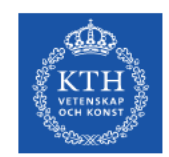

# **PDC Support**

- 1. A lot of question can be answered via our web <http://www.pdc.kth.se/support>
- 2. The best way to contact us is via e-mail

[https://www.pdc.kth.se/support/documents/contact/contact\\_support.html](https://www.pdc.kth.se/support/documents/contact/contact_support.html)

- 3. The support request will be tracked
- 4. Use a descriptive subject in your email
- 5. Give your PDC user name.
- 6. Provide all necessary information to reproduce the problem.
- 7. For follow ups always reply to our emails